The KCU displays the following levels of user information, described in this chapter:

- Keyboard power-up messages The KCU has a power-up sequence that provides operational information.
- Prompts Prompts are displayed as a reminder when a specific keyboard entry sequence is required.
- Self-test messages The KCU offers a self-test.
- System error messages These error messages are displayed only with KCU330 series software (SSU).
- Warnings Warnings are displayed when a command sequence is entered incorrectly, or a precondition is required for a command to operate.

# **Keyboard Power-Up Messages**

The KCU has a power-up sequence that provides operational information. The following information is displayed during power up.

#### **Lamp test, holding memory**

The KCU scrolls a lamp test of the motion control switch lamps and holds previously entered and stored data in RAM.

#### **Lynx Keyboard Control Unit, Version Kxx.xx**

The KCU displays the software version installed.

#### **Supervisor Disabled, 9 memories**

The KCU tells you if the System Supervisor Unit is on, or offline and displays the memory size selected, either 0-9 or 00-99.

#### **Hold the "GRP" key and add groups in order of priority**

This is the end of the power-up sequence and prompts the user for a group designation.

## **Prompts**

Prompts are displayed as a reminder when a specific keyboard entry sequence is required.

#### **Hold "GRP" key and add groups in order of priority**

*Cause*: The KCU requires that machines are selected to the group for synchronization. If no machines are selected to the group then this prompt is displayed. The [GRP] key and available machine select keys (A-F, GEN\*) will flash.

\*GEN appears for K-330 operation only.

*Solution*: Hold the [GRP] key and press machine select keys (A-F) to make a group.

## **Press ENTER to confirm**

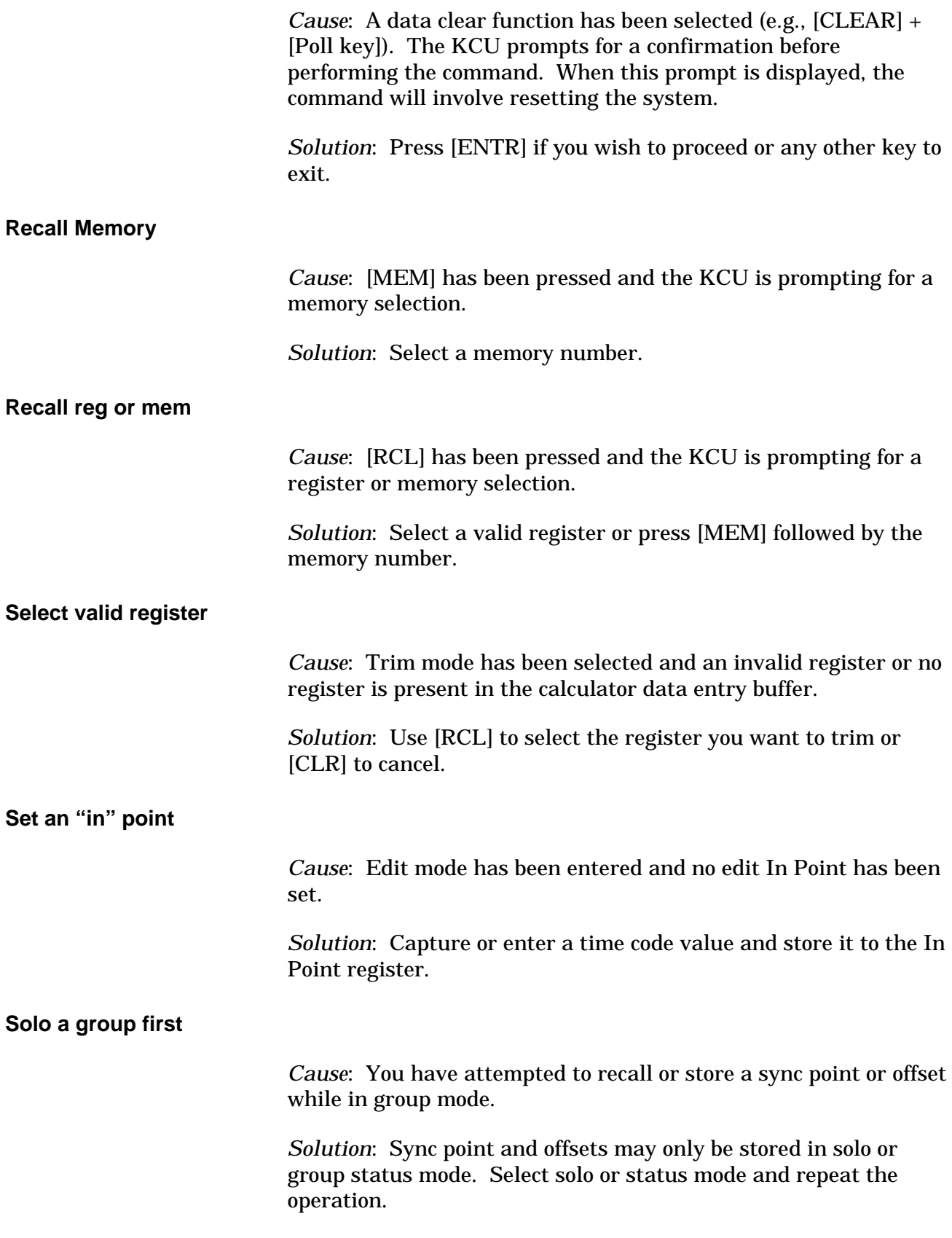

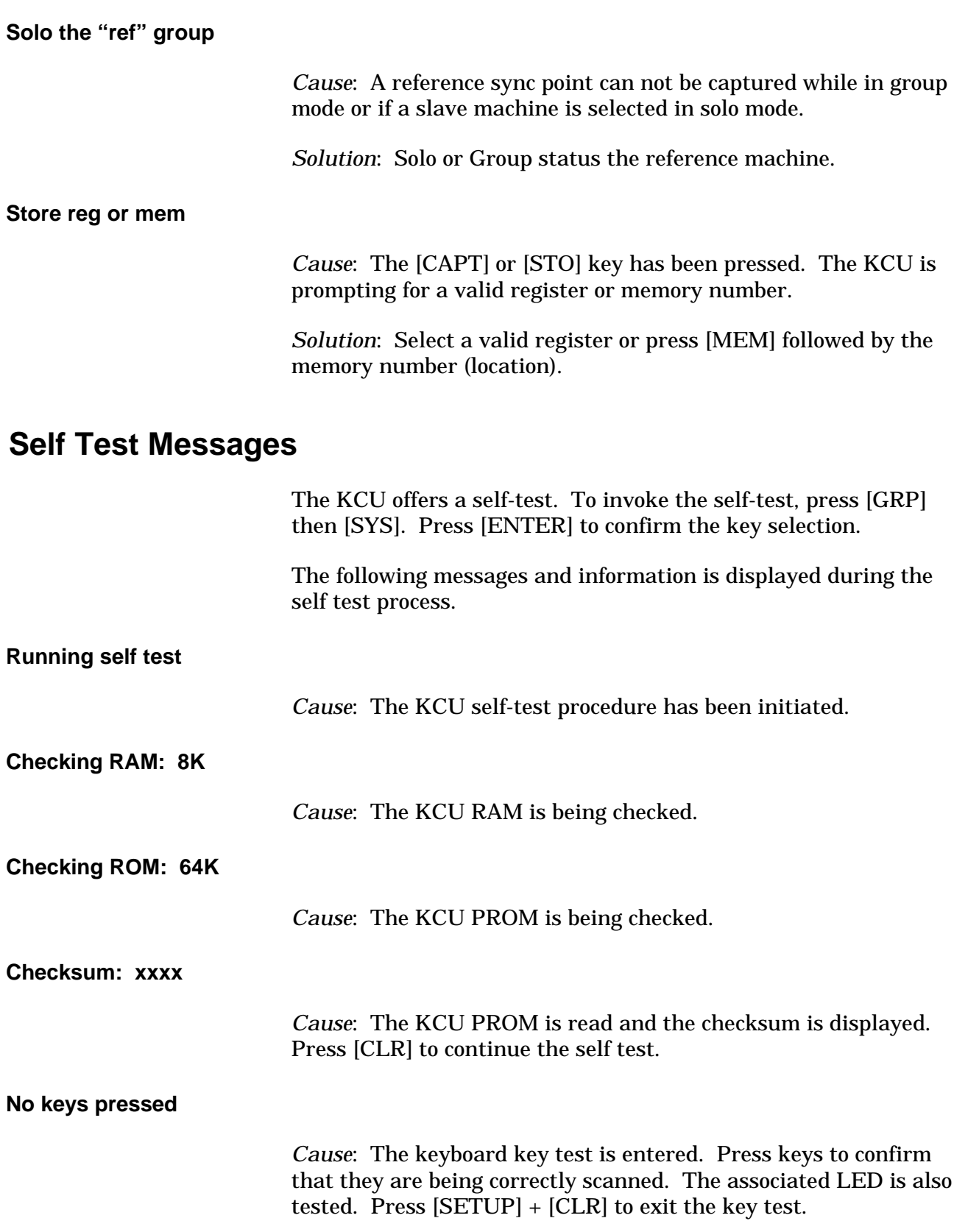

# **System Error Messages**

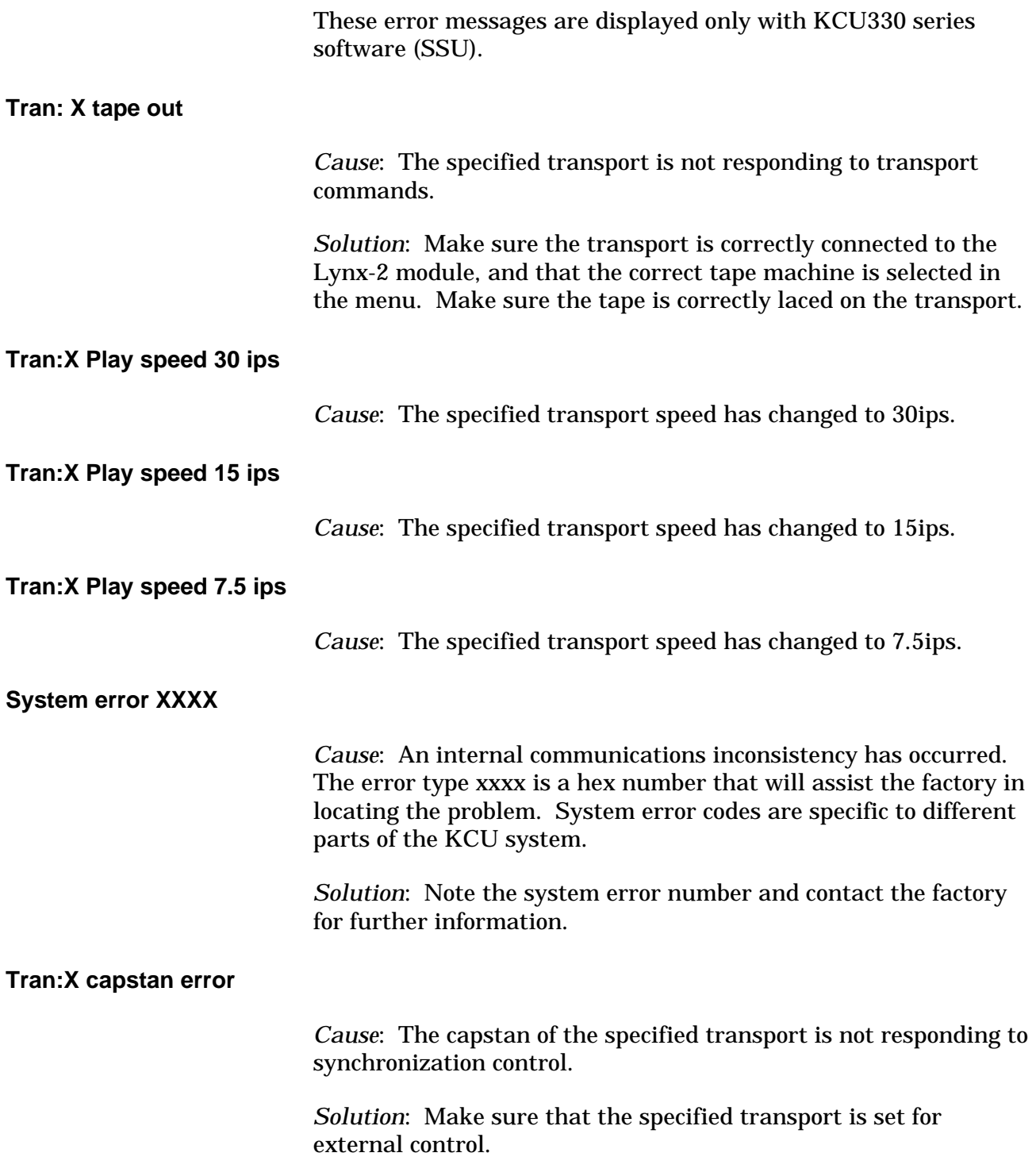

#### **Tran:X transport in local**

*Cause*: The specified serially controlled transport is switched to local.

*Solution*: Check that the remote switch is set to remote at the machine.

# **Warnings**

Warnings are displayed when a command sequence is entered incorrectly, or a precondition is required for a command to operate.

#### **All groups not locked, Edit aborted**

*Cause*: All machines within a group have not locked before the In Point in an Edit sequence. The KCU will retry the Edit unless Edit Q/C has been set to Stop in the Edit Options menu.

*Solution*: Establish which transport is not locking and rectify the problem. Lengthen the preroll, or if it is the master machine try operating in Group, Master/Slave mode.

#### **All groups not locked, Q/C off**

*Cause*: All machines within a group have not locked before the In Point in an Edit sequence. The KCU will continue to roll the edit unless Edit Q/C has been disabled in the Edit Options menu

*Solution*: Establish which machine is not locking and rectify the problem.

#### **Cue point after normal preroll, ignored**

*Cause*: An Edit command has been issued and the Cue Point is after the In Point minus the preroll.

*Solution*: Clear or set a new Cue Point.

#### **Edit ended early**

*Cause*: An edit sequence ended before the machines had reached the Out Point. This normally is the result of pressing [PLAY] or [STOP].

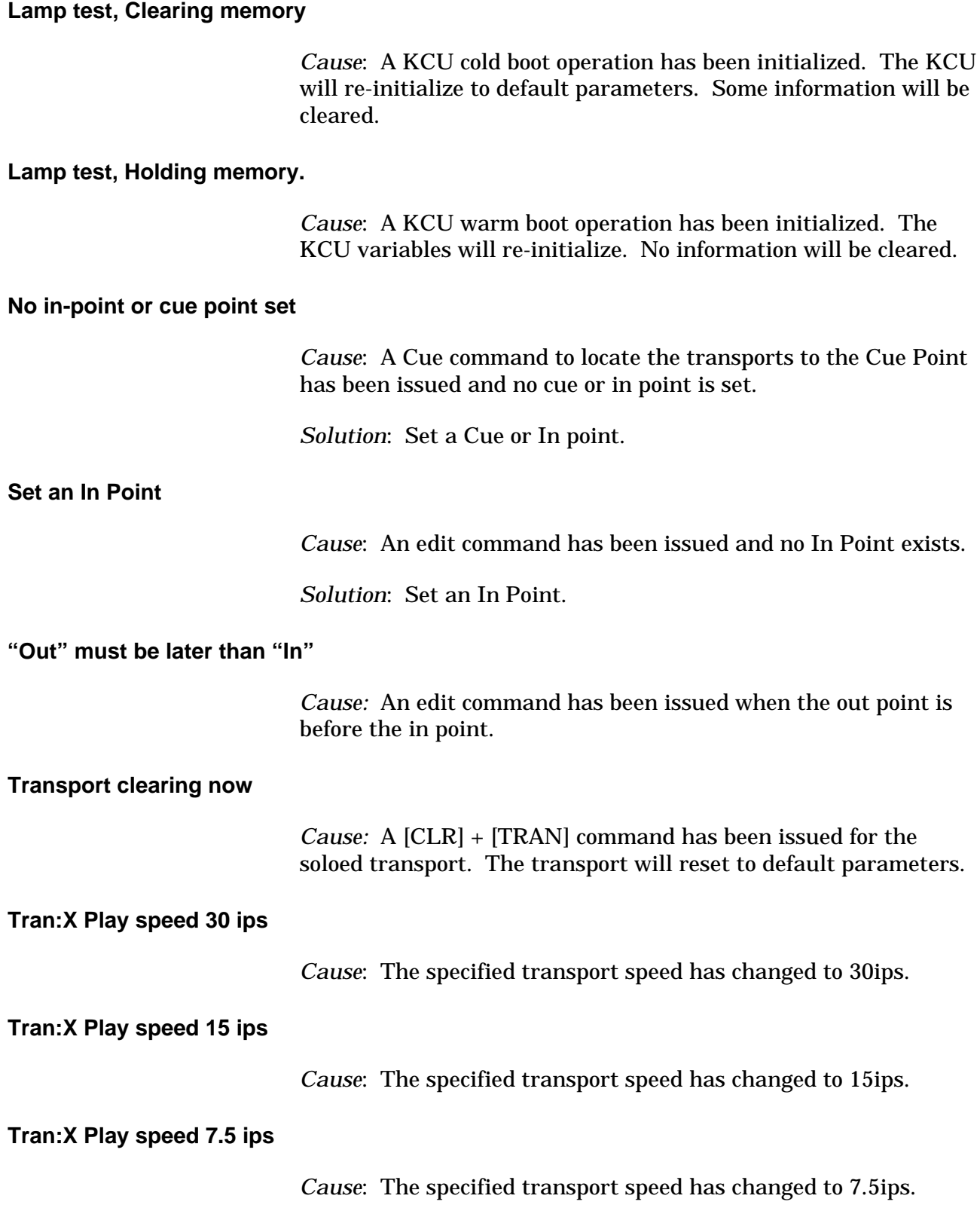

### **Track is safe or not available**

*Cause*: A track record enable command has been ignored because the track has been set to safe or the KCU can not enable it.

*Solution*: Use the setup menu to select and set the track to ready and then set the track enable.

#### **WARNING: open end**

*Cause*: An Edit command has been issued and no edit Out Point has been entered.

*Solution*: Set an out point.

#### **Warning: No active transports enabled.**

*Cause*: No transports have been record readied in Edit; therefore, the KCU will not issue the Record or Rehearse commands.

*Solution*: Set one or more transports to record ready by using the red [POLL] key and machine select keys.